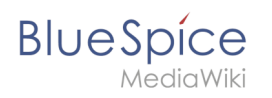

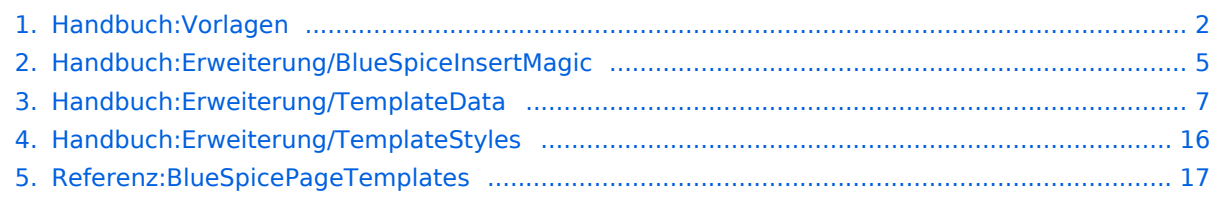

<span id="page-1-0"></span>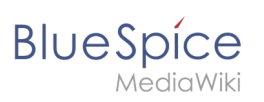

# 5.3 Vorlage

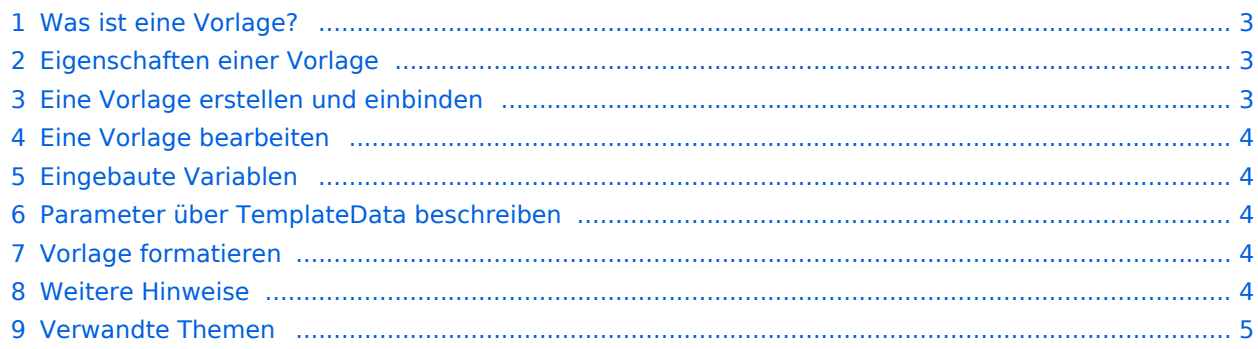

<span id="page-2-0"></span>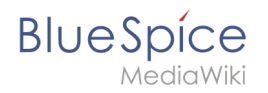

### Was ist eine Vorlage?

Eine Vorlage stellt im Wiki wiederverwendbaren Inhalt bereit. Dieser wird dann in zahlreiche Seiten des Wikis eingebunden. Die Vorlage kann inhaltsbasiert (Textvorlage) oder strukturbasiert (Layoutvorlage) oder eine Kombination aus beiden sein.

Ein typisches Beispiel ist eine Infobox, die auf allen Seiten identisch aussieht formatiert ist. Auf den Wikiseiten wird dann der jeweilige Inhalt hinzugefügt.

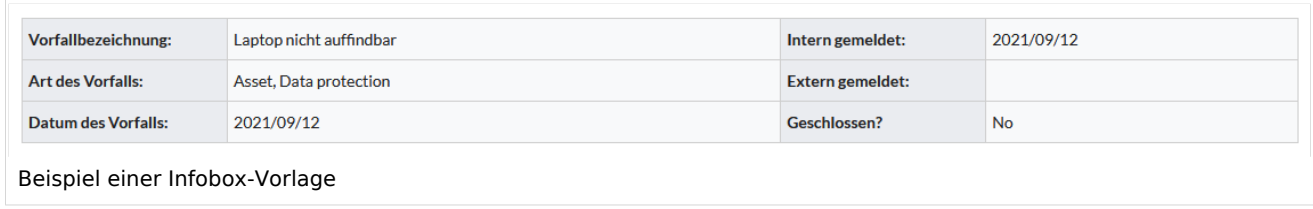

Eine Vorlage kann auch als Quelle für eine [Seitenvorlage](#page-16-0) verwendet werden.

### <span id="page-2-1"></span>Eigenschaften einer Vorlage

Merkmale einer Vorlage:

- ermöglicht das Einfügen von wiederverwendbaren Inhalten mit einem Platzhalter (Transklusion)
- befindet sich normalerweise im Namensraum "Vorlage"
- kann Parameter haben
- enthält oft Logik
- wird verwendet, um ein "Look and Feel" beizubehalten

```
{{Hinweisbox
   typ=wichtig
   text=Organigramm wird am 31.12. aktualisiert
  -}}
Quelltextansicht einer eingebundenen Vorlage
```
### <span id="page-2-2"></span>Eine Vorlage erstellen und einbinden

Eine neue Vorlage wird immer im Namensraum Vorlage erstellt.

Eine Vorlage wird in eine Seite eingefügt, indem der Name der Vorlage im Quelltext in zwei geschweifte Klammern gesetzt wird: {{NotificationBox}}. Die Vorlage kann auch direkt über die Editorleiste eingefügt werden.

<span id="page-3-0"></span>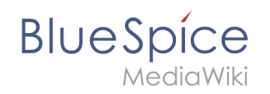

### Eine Vorlage bearbeiten

Änderungen an einer Vorlage wirken sich auf alle Seiten aus, die diese Vorlage enthalten. Bevor Sie vorhandene Vorlagen ändern, sollten Sie überprüfen, auf welchen Seiten die Vorlage verwendet wird. Um diese Seiten zu finden, klicken Sie in den Seitenwerkzeugen auf ...alle Aktionen > Links auf diese Seite .

### <span id="page-3-1"></span>Eingebaute Variablen

Jedes MediaWiki hat eine Reihe von [eingebaute Variablen](#page-4-0), die keine Seiten im Namensraum "Vorlage" sind, aber dennoch als Vorlagen verwendet werden.

Beispielsweise gibt die Variable {{CURRENTTIME}} die aktuelle UTC-Zeit zurück.

### <span id="page-3-2"></span>Parameter über TemplateData beschreiben

Die MediaWiki-Erweiterung [TemplateData](#page-6-0) erlaubt es, die Vorlagen-Parameter so zu beschreiben, dass sie von Benutzern im Visual Editor leicht über ein Formular bearbeitet werden können.

### <span id="page-3-3"></span>Vorlage formatieren

Wenn eine Vorlage besonders formatiert werden soll, z.B. mit Hintergrundfarbe, Textabstand oder besonderer Schriftformatierung, kann dies über MediaWiki:Common.css erreicht werden. Die Formatierungen sind somit für andere Vorlagen mehrfach verwendbar. Sind die Formatierung speziell auf diese Vorlage beschränkt, werden sie über eine Unterseite der Vorlage über das Tag [TemplateStyles](#page-15-0) angelegt. Dies hat zum Vorteil, dass die Stilvorgaben zusammen mit der Vorlage leicht exportiert und in ein anderes Wiki importiert werden können.

### <span id="page-3-4"></span>Weitere Hinweise

- Die Verwendung einer Vorlage ist im Grunde eine [Transklusion.](https://www.mediawiki.org/wiki/Transclusion/de) Es ist auch möglich, Seiten als Vorlagen zu verwenden, die sich nicht im Namensraum "Vorlage" befinden. Dies sollte jedoch mit Bedacht erfolgen, da einige Funktionen erfordern, dass sich die Seiten im Vorlagen-Namensraum befinden.
- Vorlagen können auch verwendet werden, um die Ausgabe von [semantic query](https://www.semantic-mediawiki.org/wiki/Help:embedded_query) zu definieren. Weitere Informationen finden Sie unter [Semantic MediaWiki](https://www.semantic-mediawiki.org/wiki/Help:Template_format). (Dies ist ein Beispiel, bei dem sich die Seiten unbedingt im Vorlagen-Namensraum befinden müssen.)
- Die vollständige Liste aller Seiten des Wikis, die sich in diesem Namensraum befinden, finden Sie auf der Seite Spezial: Vorlagen.

<span id="page-4-1"></span>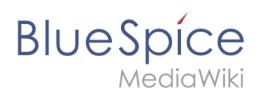

### Verwandte Themen

- <https://meta.wikimedia.org/wiki/Help:Template>
- $\bullet$ <https://www.mediawiki.org/wiki/Help:Templates/de>

## <span id="page-4-0"></span>**Magische Wörter und Tags einfügen**

**InsertMagic** bietet einen Dialog zum Einfügen von Magic Words in [Visual editor.](https://de.wiki.bluespice.com/wiki/Handbuch:Erweiterung/VisualEditor)

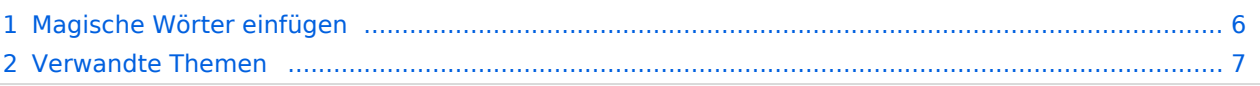

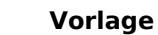

<span id="page-5-0"></span>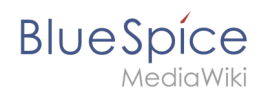

### Magische Wörter einfügen

Klicken Sie im Bearbeitungsmodus auf *Einfügen* und wählen Sie *Magisches Wort* aus dem Dropdown-Menü.

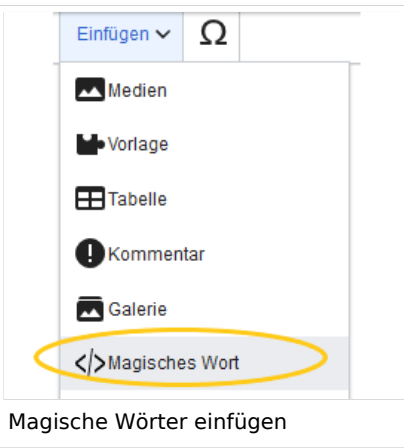

Sobald ein Eintrag in der Liste links ausgewählt ist, wird rechts eine Beschreibung mit Verwendungsbeispielen angezeigt.

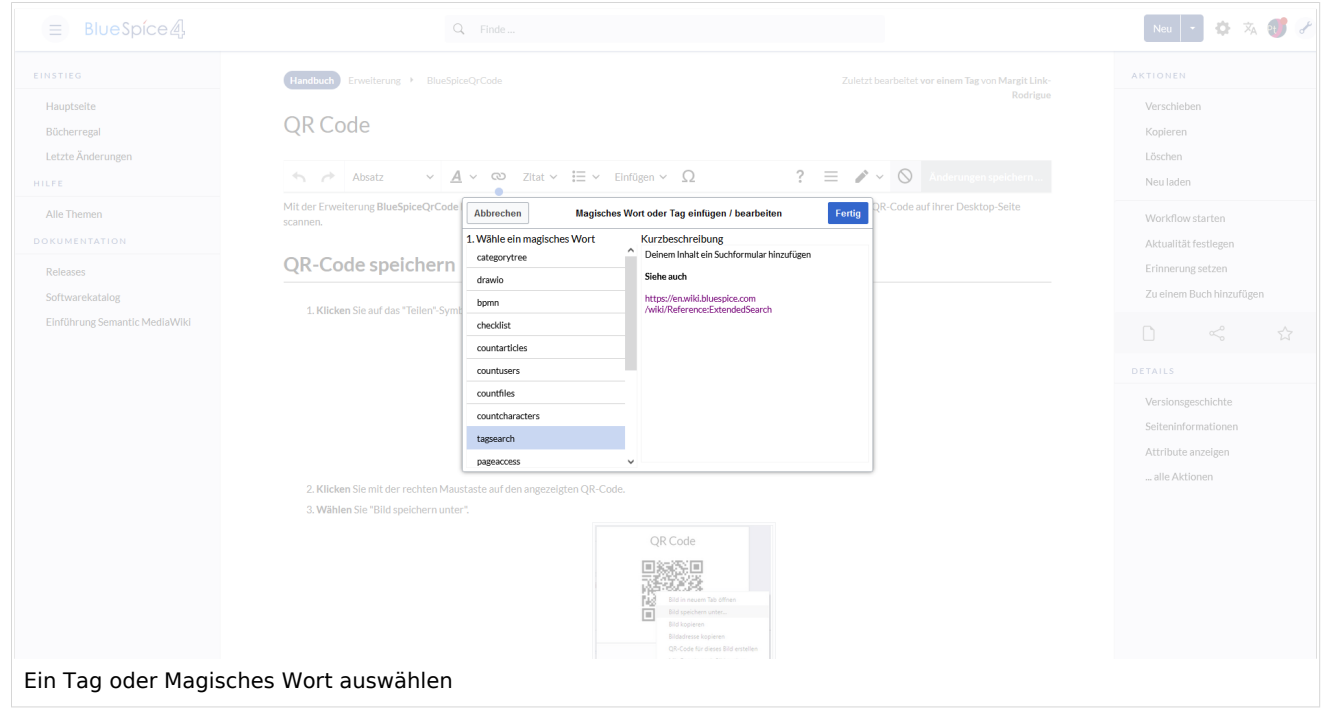

Nachdem Sie das ausgewählte Magische Wort eingefügt haben, können Sie auf der Wikiseite selbst weiter Parameter setzen.

<span id="page-6-1"></span>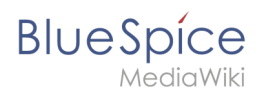

### Verwandte Themen

- [Category tree](https://de.wiki.bluespice.com/wiki/Referenz:CategoryTree)
- [Checklists](https://de.wiki.bluespice.com/wiki/Handbuch:Erweiterung/BlueSpiceChecklist)
- [Count things](https://de.wiki.bluespice.com/wiki/Handbuch:Erweiterung/BlueSpiceCountThings)
- **•** [Drawio](https://de.wiki.bluespice.com/wiki/Handbuch:Erweiterung/BlueSpiceTagCloud)
- [Page access](https://de.wiki.bluespice.com/wiki/Handbuch:Erweiterung/BlueSpicePageAccess)
- [Sign here](https://de.wiki.bluespice.com/wiki/Handbuch:Erweiterung/BlueSpiceSignHere)
- [Smartlist](https://de.wiki.bluespice.com/wiki/Handbuch:Erweiterung/BlueSpiceSmartList)
- [Tag cloud](https://de.wiki.bluespice.com/wiki/Handbuch:Erweiterung/BlueSpiceTagCloud)
- [Tag search](https://de.wiki.bluespice.com/wiki/Handbuch:Erweiterung/BlueSpiceTagSearch)
- [Referenz:BlueSpiceInsertMagic](https://de.wiki.bluespice.com/wiki/Referenz:BlueSpiceInsertMagic)

[Technische Referenz: BlueSpiceInsertMagic](https://de.wiki.bluespice.com/wiki/Referenz:BlueSpiceInsertMagic)

## <span id="page-6-0"></span>**Handbuch:Erweiterung/TemplateData**

Die Erweiterung TemplateData erleichtert Benutzern das Arbeiten mit Vorlagen. Hier zeigen wir Ihnen, wie Sie mit TemplateData schnell eine Vorlage mit Parametern erstellen können, deren Werte dann von Benutzern leicht über ein Formular eingegeben werden können.

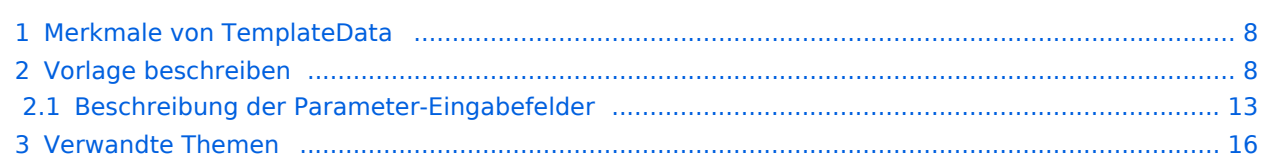

<span id="page-7-0"></span>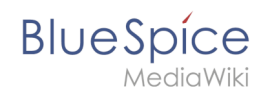

### Merkmale von TemplateData

- **Tag <templatedata> :** Beschreibung von Vorlagen-Parametern (z.B. *Beschreibung*, *Typ, Beschriftung*)
- **Format:** JSON
- **Verwaltung:** Über "TemplateData"-Dialog im VisualEditor
- **Formular:** Benutzer erhalten ein Formular zur Dateneingabe

### <span id="page-7-1"></span>Vorlage beschreiben

Erstellen Sie eine Vorlage mit Parametern. Auf den Wikiseiten, auf denen diese Vorlage eingebunden ist, können dann die Werte für die Parameter eingegeben werden. Damit dies für die Benutzer möglichst einfach ist, beschreiben Sie die Vorlage und die Parameter.

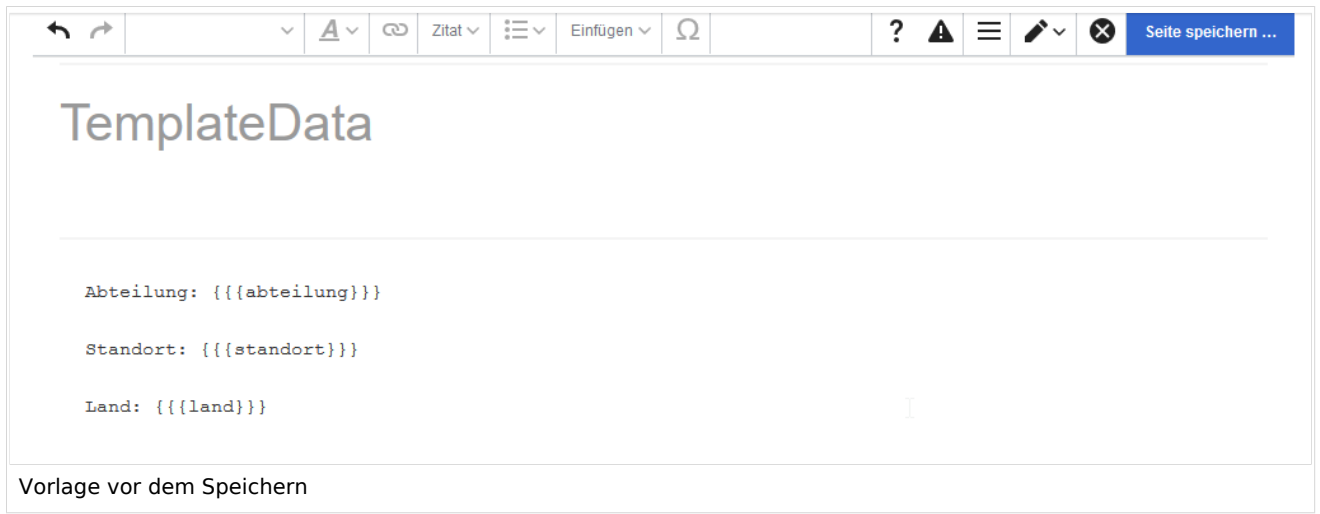

Speichern Sie die Vorlage. Nach dem Speichern erscheint die Schaltfläche TemplateData. Klicken Sie auf die Schaltfläche:

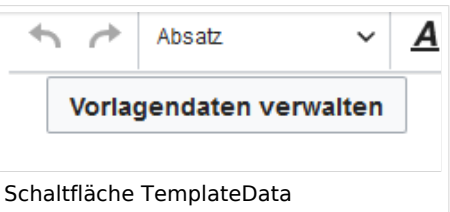

Geben Sie eine Beschreibung für die Vorlage ein und speichern Sie das Formular (1). Klicken Sie erneut auf "Vorlagendaten verwalten". Wählen Sie "Block" als Wikitext-Formatierung (2). Die Parameter werden im Quelltext der Wikiseite übersichtlich im Paragraphen-Format dargestellt.

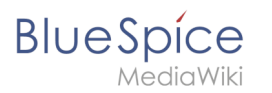

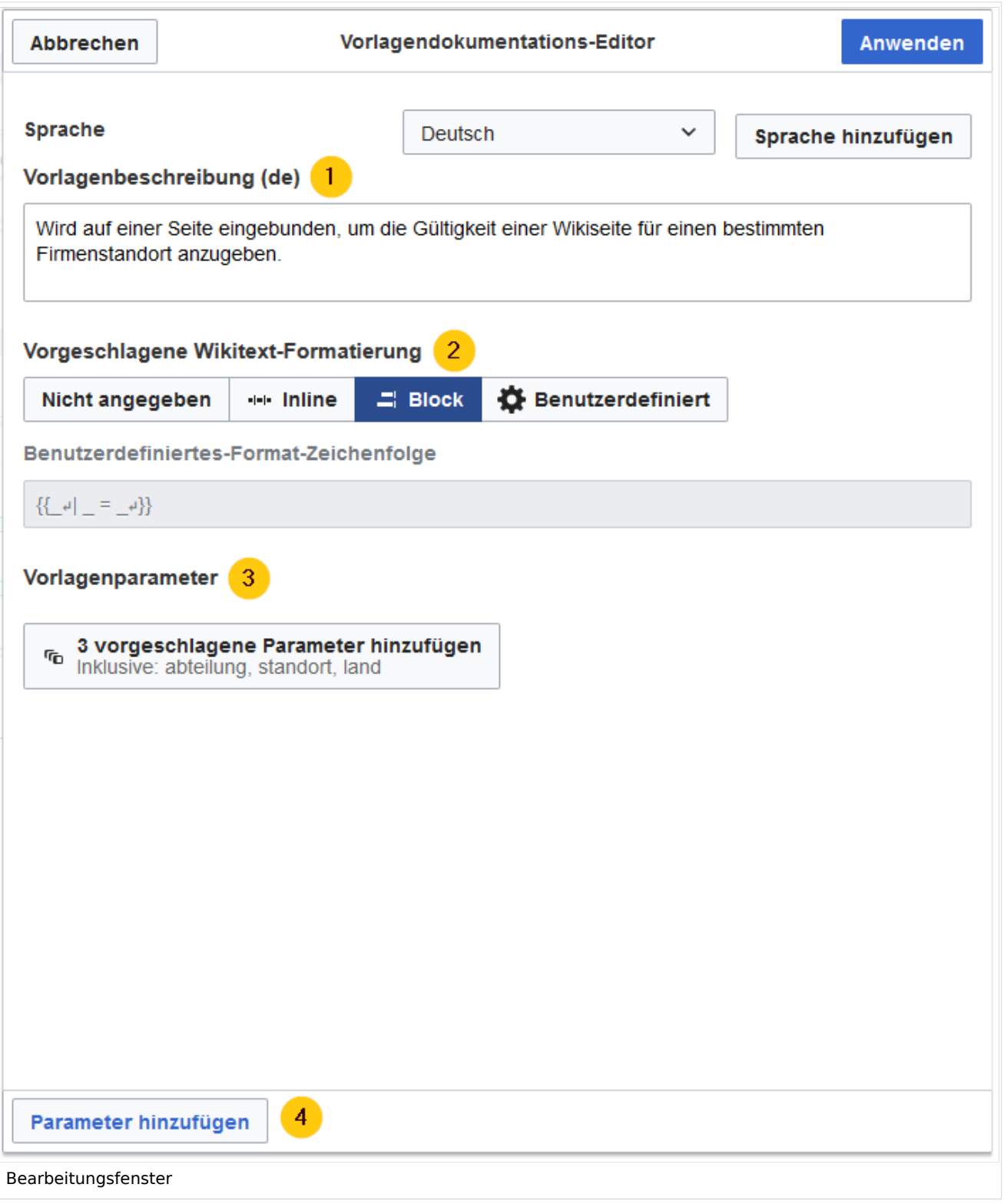

Der Vorlagen-Editor hat die bereits bestehenden Parameter erkannt. Diese können Sie nun weiter definieren. Klicken Sie also auf "vorgeschlagene Parameter hinzufügen" (3). Anschließend können Sie die Parameter einzeln bearbeiten.

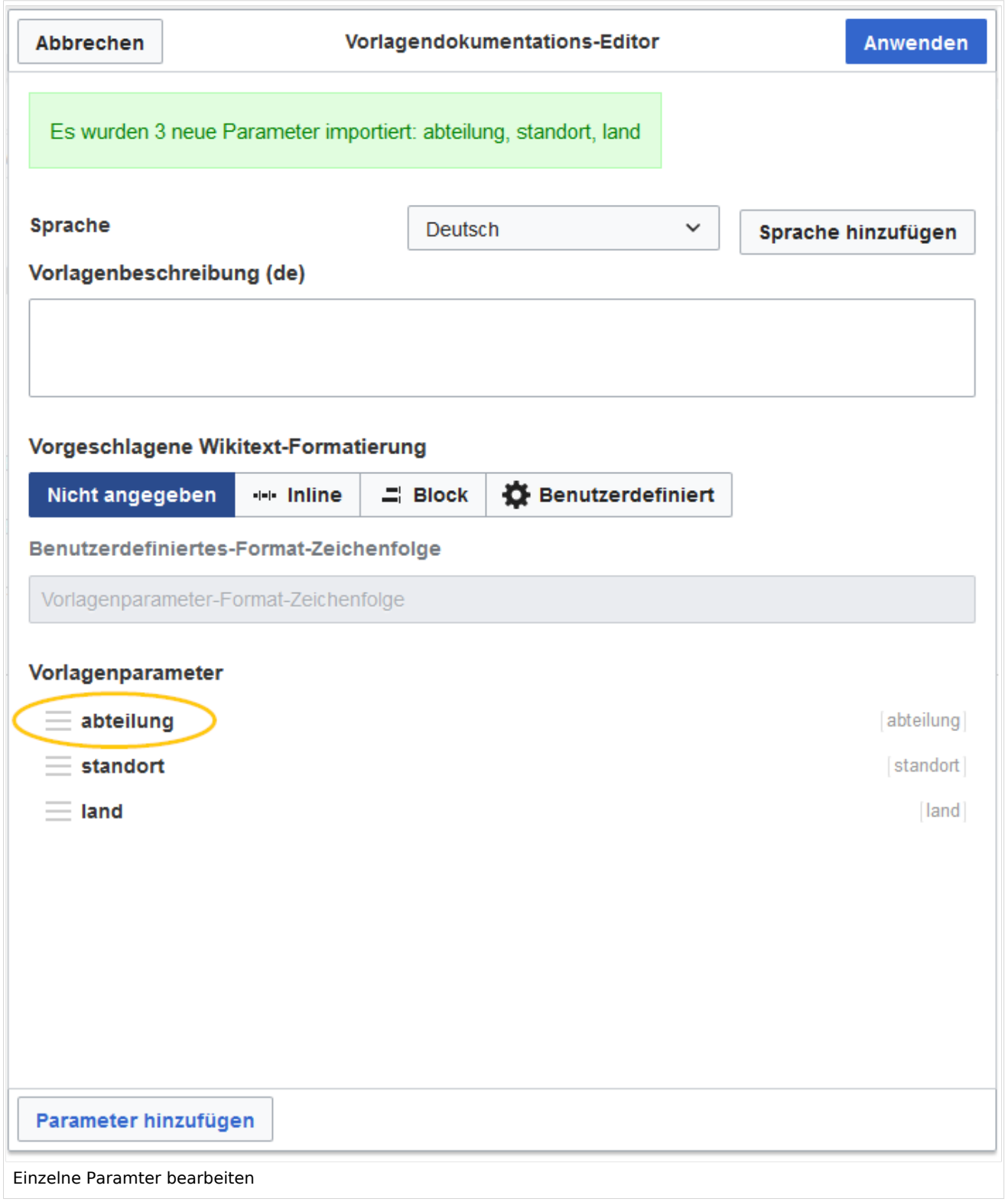

Klicken Sie auf den ersten Parameter. Das Bearbeitungsformular erscheint.

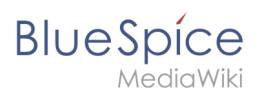

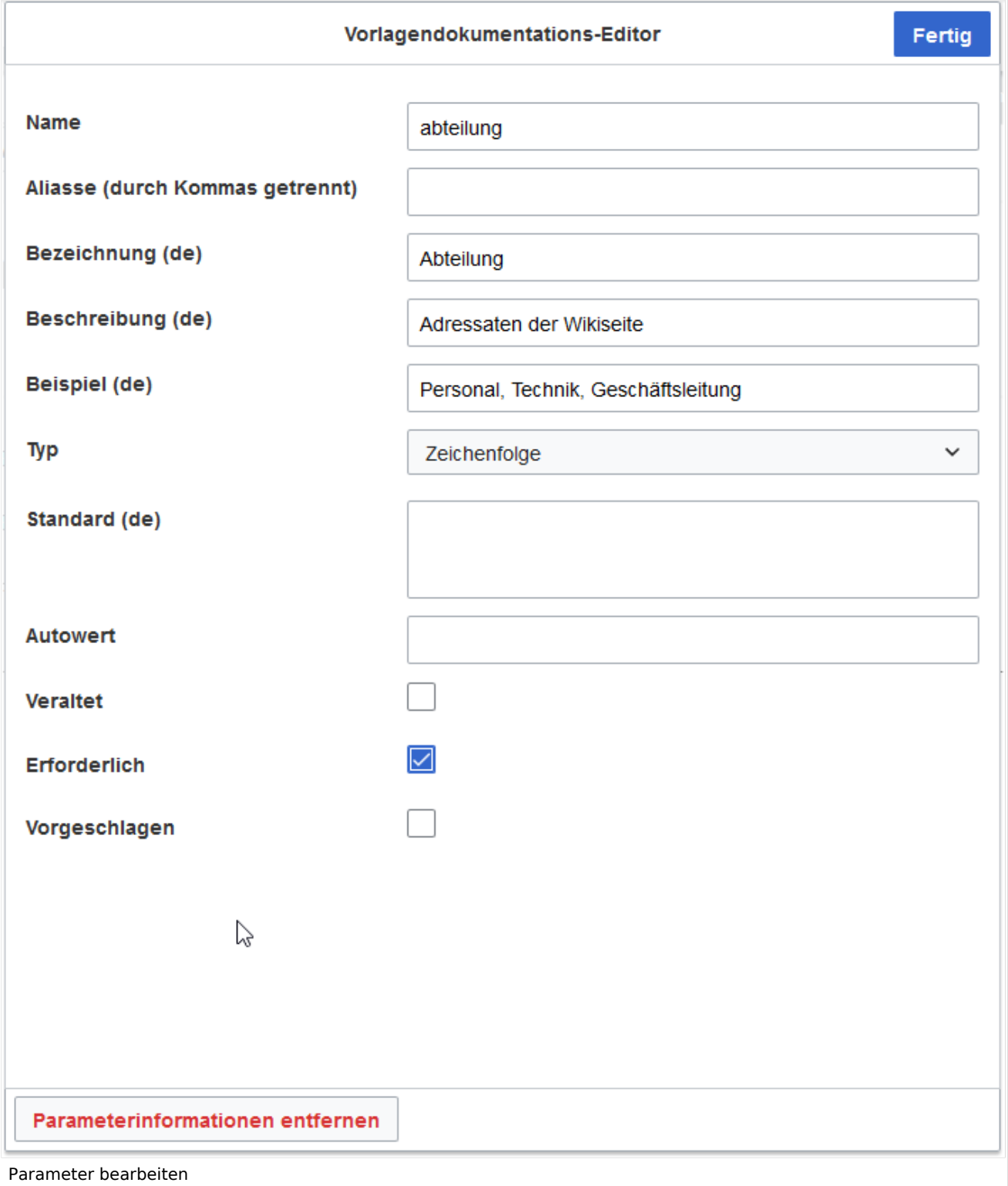

Geben Sie die Informationen für diesen Parameter ein ([siehe Beschreibung der Eingabefelder\)](#page-12-0) und klicken Sie anschließend *Fertig*. Bearbeiten Sie so alle Parameter ihrer Vorlage.

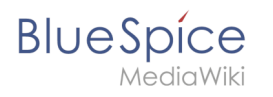

Nachdem alle Parameter beschrieben sind, klicken Sie *Anwenden* auf der Hauptseite des Vorlagen-Editors. Der Quelltext der Vorlage enthält nun die Vorlagen-Beschreibung in JSON-Format. Damit diese Beschreibung nicht auf den Wikiseiten selbst eingebunden wird, wird es über das Tag ... von der Einbindung ausgeschlossen.

 $\vee$   $\mathbf{A} \vee \mathbf{Q}$  Zitat $\vee$   $\mathbf{E} \vee$  Einfügen  $\vee$ Änderungen speichern ..  $\leftrightarrow$  Absatz  $\Omega$  $? \equiv \sqrt{2}$ ☎ Abteilung: {{{abteilung}}} Standort: {{{standort}}} Land:  ${ {\{ \{ \text{land}\}\}\}}$ <noinclude> <templatedata> -4  $\rightarrow$ "params": {  $\rightarrow$ -"abteilung": { ----"label": "Abteilung", →→→"description": "Adressaten der Wikiseite", ----"example": "Personal, Technik, Geschäftsleitung", →→→"type": "string",  $\heartsuit$ →→→"required": true  $\rightarrow \rightarrow \rightarrow$  $\rightarrow$ -"standort": { ----"label": "Standort", ----"description": "Unternehmensstandort, für den die Wikiseite bestimmt ist", ----"example": "Luzern, München, Wien",  $\rightarrow \rightarrow \rightarrow$ "type": "string", →→→"required": true  $\rightarrow \rightarrow \rightarrow$  $\rightarrow$  "land": {  $\rightarrow \rightarrow \rightarrow$  "label": "Land", ----"description": "Land, in dem sich der Standort befindet",  $\rightarrow \rightarrow \rightarrow$  "example": "AT, CH, DE", →→→"type": "string"  $\rightarrow \rightarrow \rightarrow$  $\rightarrow$  },  $\rightarrow$ "format": "block"  $\mathbf{1}$ </templatedata> </noinclude> Vorlagenbeschreibung in JSON-Format

Speichern Sie nun die Vorlage. Im Ansichtsmodus wird nun die Beschreibung der Vorlage mit den Parametern angezeigt.

# **BlueSpice**

MediaWiki

Abteilung: {{{abteilung}}}

Standort: {{{standort}}}

Land: {{{land}}}

Diese Vorlage wird am Seitenanfang angezeigt, wenn der Inhalt einer Wikiseite nur für einen bestimmten Standort bestimmt ist.

#### Vorlagenparameter

Diese Vorlage hat eine benutzerdefinierte Formatierung.

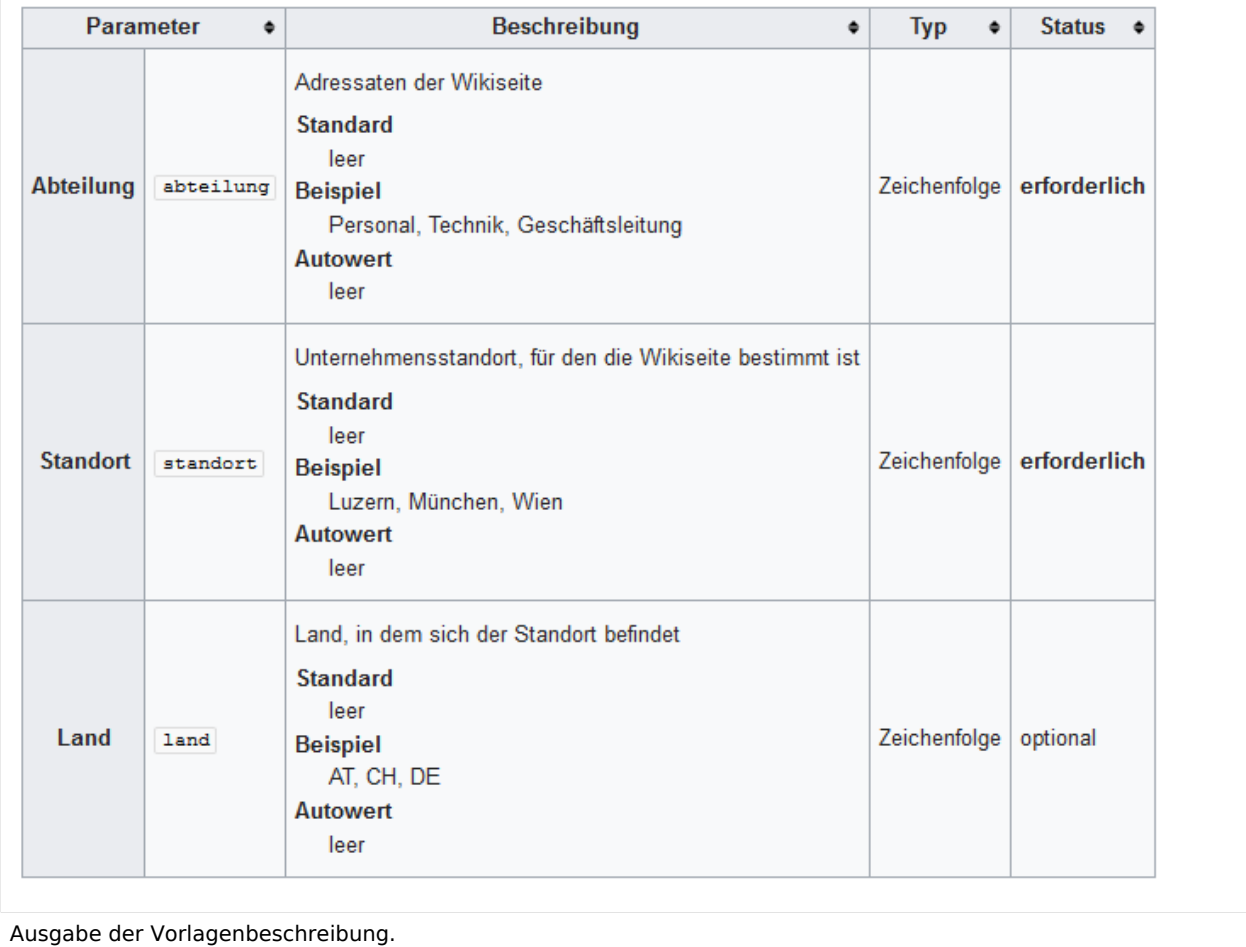

Über der Beschreibung wird die Vorlage selbst angezeigt. Diese Anzeige kann unterbunden werden, indem die Vorlage in das Tag eingeschlossen wird.

### <span id="page-12-0"></span>**Beschreibung der Parameter-Eingabefelder**

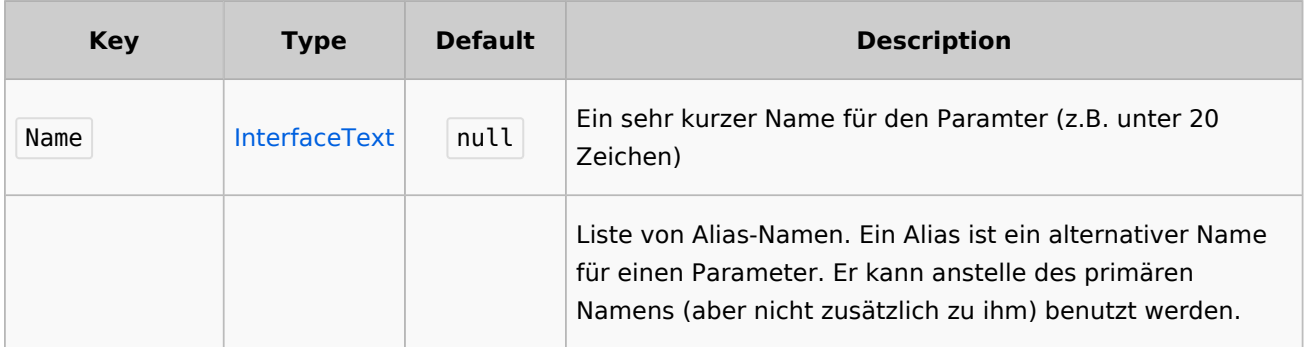

**Vorlage**

# **BlueSpice**

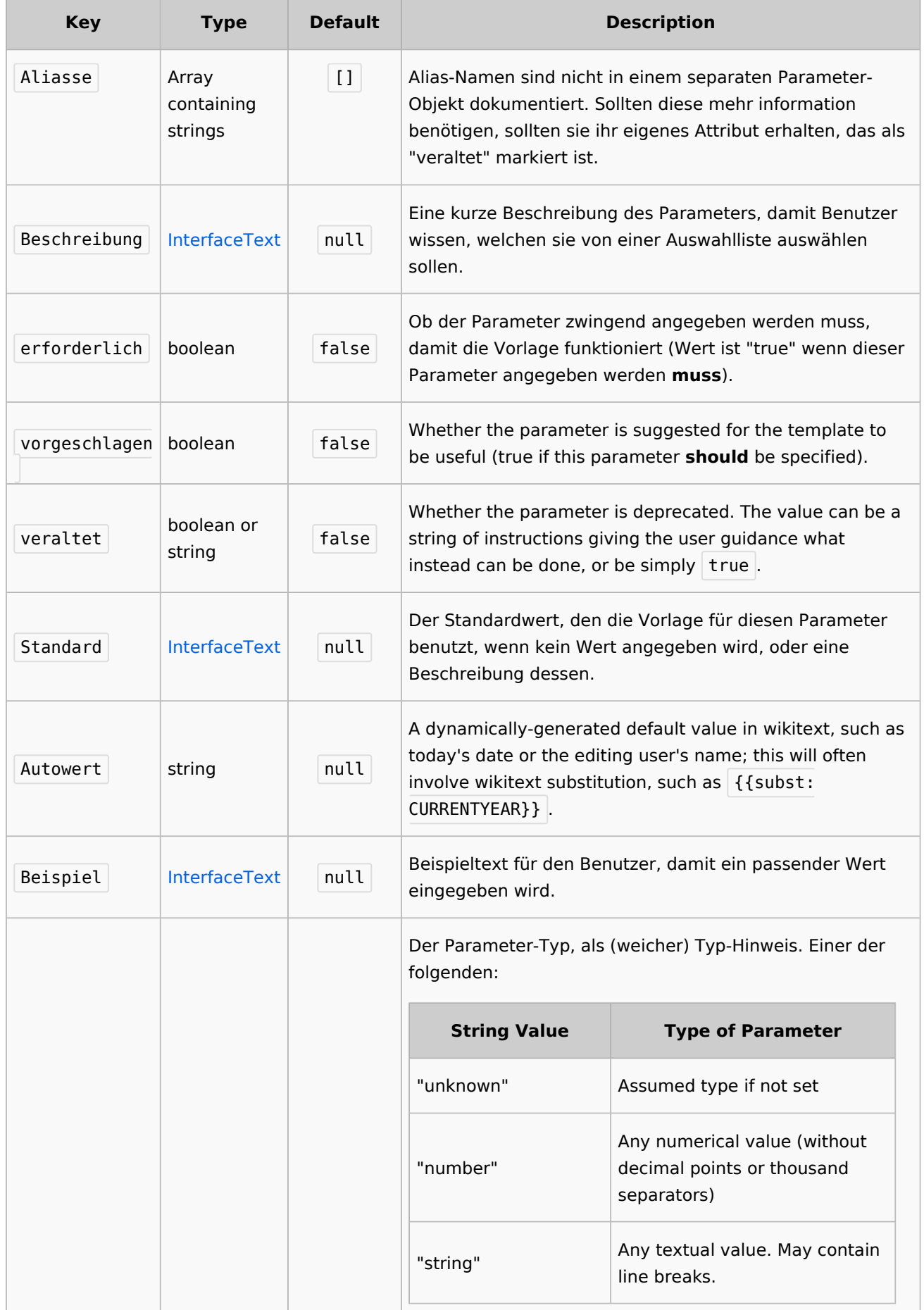

### **Vorlage**

# **Blue** Spice

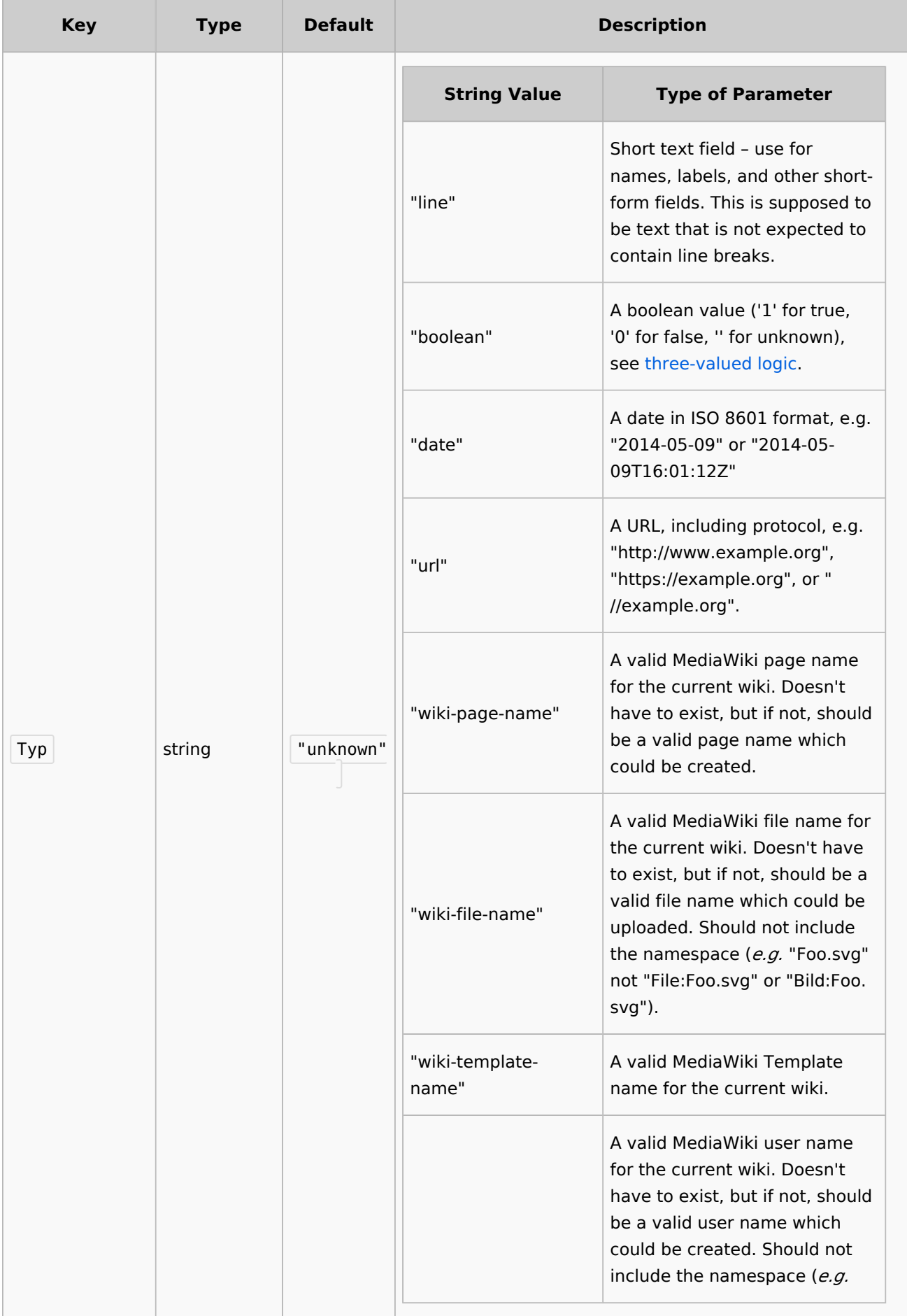

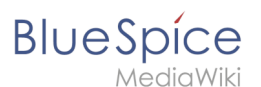

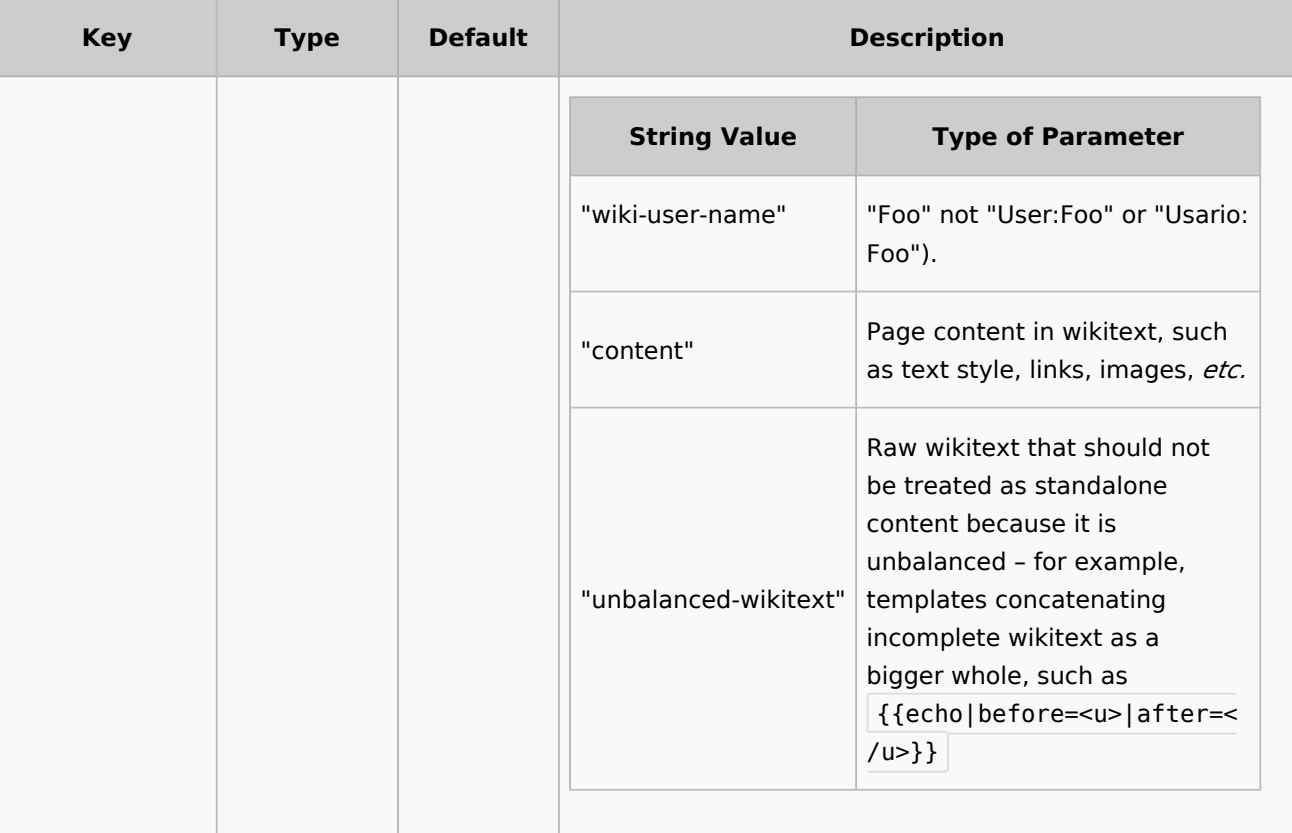

### <span id="page-15-1"></span>Verwandte Themen

<https://www.mediawiki.org/wiki/Extension:TemplateData/de>

[Technische Referenz: TemplateData](https://de.wiki.bluespice.com/wiki/Referenz:TemplateData)

### <span id="page-15-0"></span>**Handbuch:Erweiterung/TemplateStyles**

TemplateStyles erlaubt es, Vorlagen ansprechend zu formatieren.

### Merkmale

- Benutzer mit Schreibrechten können Vorlagen ohne Administratoren stylen (Gegensatz:Common.css)
- Die CSS-Deklarationen werden über das Tag <templatestyles> eingebunden
- CSS wird automatisch dem Inhaltsbereich der Seite zugewiesen

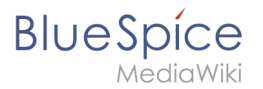

### Beispiel

Hier erstellen Sie eine Vorlage für ein Zitat. Der Link zum Stylesheet wird am Beginn der Vorlage eingefügt.

```
<templatestyles src="Zitat/styles.css" />
<blockquote>
<span class="pull-right">[[{{{1}}}|edit]]</span>
{{ {{{1}}} }}
</blockquote>
```
Das Stylesheet selbst wird als Unterseite angelegt: Vorlage:Zitat/styles.css

```
blockquote {
     padding:1em;
     background-color: #FAFAFA;
}
```
[Mehr Info zu TemplateStyles](https://www.mediawiki.org/wiki/Help:TemplateStyles/de) finden Sie auf Mediawiki.org.

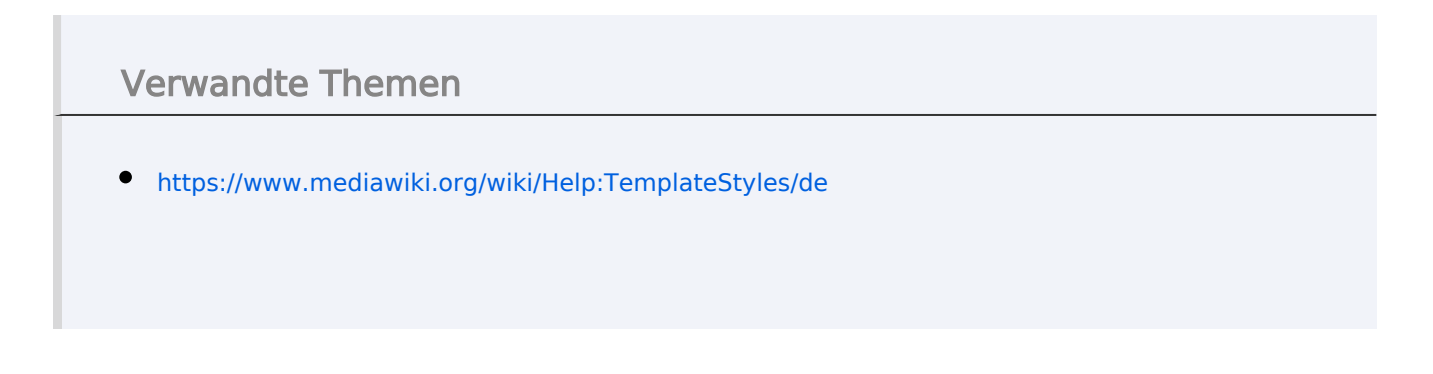

[Technische Referenz: TemplateStyles](https://de.wiki.bluespice.com/wiki/Referenz:TemplateStyles)

### <span id="page-16-0"></span>**Referenz:BlueSpicePageTemplates**

### **Erweiterung\: BlueSpicePageTemplates**

#### [alle Erweiterungen](https://de.wiki.bluespice.com/wiki/Kategorie:Extension)

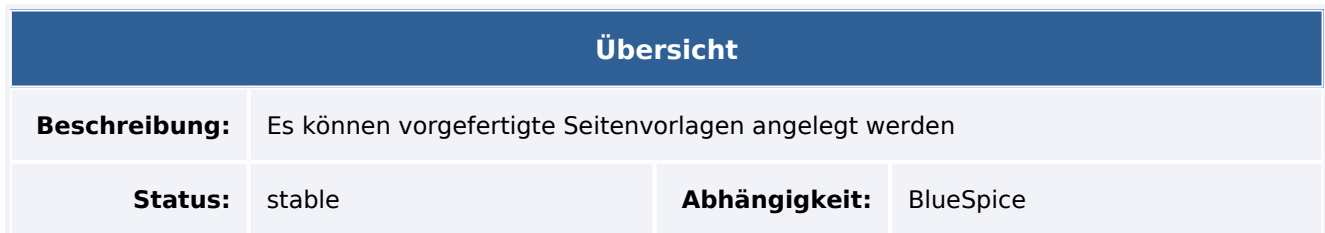

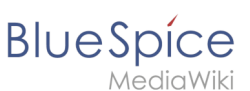

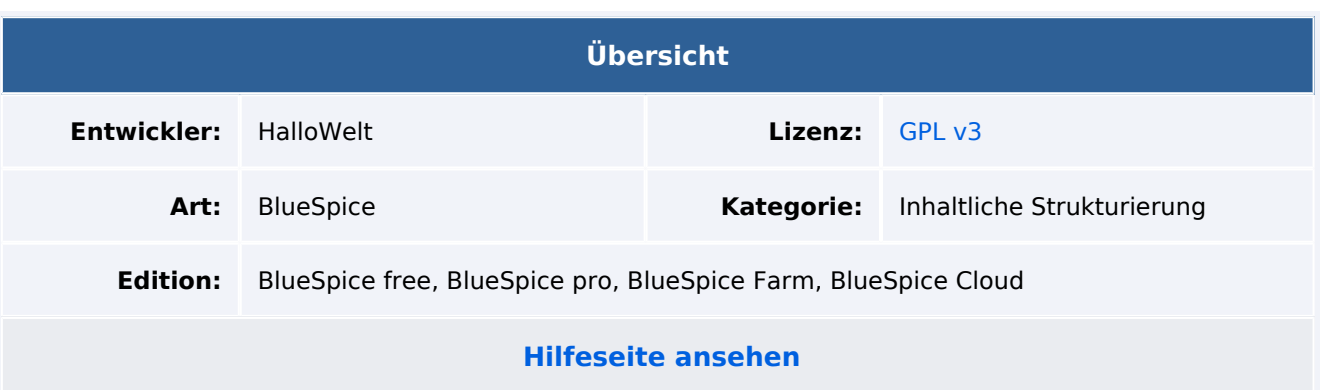

### Funktion

**BlueSpicePageTemplates** bietet das Erstellen neuer Seiten mit vordefinierten Vorlagen zum Festlegen der grundlegenden Seitenstruktur.

- Erstellen Sie eine Vorlage (mit Überschriften, Kategorien, Feldern usw.) im Vorlagen-Namensraum.
- Erstellen Sie mithilfe der Spezialseite (Globale Aktionen Verwaltung Seitenvorlagen) eine Seitenvorlage, um ihr einen Namen und eine Beschreibung zu geben.
- Jeder Seitenvorlage sollte eine Vorlage aus dem Namensraum "Vorlagen" zugewiesen werden, die die Struktur eines Dokuments darstellt.
- Seitenvorlagen können bestimmten Namensräumen zugewiesen werden, sodass eine bestimmte Vorlage nur beim Erstellen von Seiten in diesen Namensräumen angezeigt wird.
- Die Seitenvorlage wird in einem Menü angezeigt, wenn eine neue Seite erstellt werden soll.

Einige Aspekte dieser Erweiterung können in der [Konfigurationsverwaltung](https://de.wiki.bluespice.com/wiki/Handbuch:Erweiterung/BlueSpiceConfigManager#BlueSpicePageTemplates) im Abschnitt "Seitenvorlagen" konfiguriert werden. Hier können Wiki-Administratoren konfigurieren:

- **Zielnamensraum erzwingen:** Die Seitenvorlage wird immer im Zielnamensraum erstellt, unabhängig davon, welcher Namensraum während der Seitenerstellung angegeben wird.
- **Standardvorlagen ausblenden:** Entfernt die Standardvorlage *Leere Seite* von der Auswahl der Seitenvorlagen beim Erstellen einer neuen Seite.

### Technische Information

### **Voraussetzungen**

MediaWiki: 1.35.0 BlueSpiceFoundation: 4.0

### **Integriert in**

- BlueSpiceDistributionConnector
- BlueSpicePageTemplates

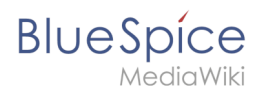

### **Spezialseiten**

PageTemplatesAdmin

### **Rechte**

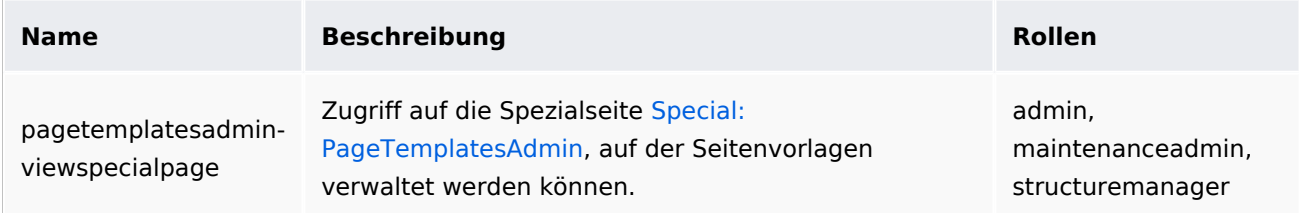

### **Konfiguration**

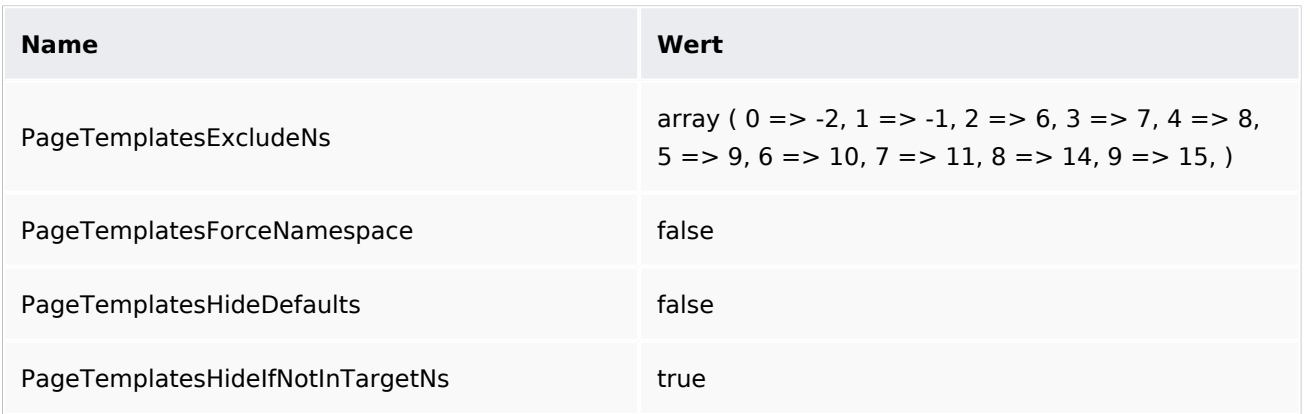

### **API Modules**

- bs-pagetemplates-store
- bs-pagetemplates-tasks

### **Hooks**

- [BSApiNamespaceStoreMakeData](https://www.mediawiki.org/wiki/Manual:Hooks/BSApiNamespaceStoreMakeData)
- [BSUEModulePDFBeforeAddingStyleBlocks](https://www.mediawiki.org/wiki/Manual:Hooks/BSUEModulePDFBeforeAddingStyleBlocks)
- [BSUsageTrackerRegisterCollectors](https://www.mediawiki.org/wiki/Manual:Hooks/BSUsageTrackerRegisterCollectors)
- [BeforePageDisplay](https://www.mediawiki.org/wiki/Manual:Hooks/BeforePageDisplay)
- [HtmlPageLinkRendererBegin](https://www.mediawiki.org/wiki/Manual:Hooks/HtmlPageLinkRendererBegin)
- [LoadExtensionSchemaUpdates](https://www.mediawiki.org/wiki/Manual:Hooks/LoadExtensionSchemaUpdates)
- [MWStakeCommonUIRegisterSkinSlotComponents](https://www.mediawiki.org/wiki/Manual:Hooks/MWStakeCommonUIRegisterSkinSlotComponents)
- [MediaWikiPerformAction](https://www.mediawiki.org/wiki/Manual:Hooks/MediaWikiPerformAction)
- [MessagesPreLoad](https://www.mediawiki.org/wiki/Manual:Hooks/MessagesPreLoad)
- [NamespaceManager::editNamespace](https://www.mediawiki.org/wiki/Manual:Hooks/NamespaceManager::editNamespace)
- [NamespaceManager::getMetaFields](https://www.mediawiki.org/wiki/Manual:Hooks/NamespaceManager::getMetaFields)
- [NamespaceManager::writeNamespaceConfiguration](https://www.mediawiki.org/wiki/Manual:Hooks/NamespaceManager::writeNamespaceConfiguration)
- [SkinTemplateNavigation::Universal](https://www.mediawiki.org/wiki/Manual:Hooks/SkinTemplateNavigation::Universal)